## E S F G I Sw D Nr Fi De Po R Hg Cz Pl

**CASIO** 

*User's Guide Guía del usuario Mode d'emploi Bedienungsanleitung Guida dell'utilizzatore Instruktionshäfte Gebruiksaanwijzing Bruksanvisning*

*Käyttäjän opas Brugervejledning Manual de Instruções* Инструкция по эксплуатации *Felhasználói Útmutató Návod k použití Instrukcja Obsługi*

# **DV-220/JV-220/MV-210**

#### **English**

• Be sure to keep all user documentation handy for future reference.

#### **Important Precautions**

• Avoid dropping the calculator and otherwise subjecting it to severe impact.

• Never try to take the calculator apart. • Wipe the unit with a soft, dry cloth to clean it.

• Errors are cumulative with consecutive calculations that use the results of previous calculations. • Fine lines may be visible on the exterior of the calculator. These are weld lines that are the result of the molding process used to produce plastic components. They do not indicate any defect and do not affect operation of the calculator.

• The contents of these instructions are subject to change without notice. • CASIO COMPUTER CO., LTD. assumes no responsibility for any loss or claims by third parties which may arise from the use of this product.

# **Power Supply**

Two-Way Power System provides power even in complete darkness.<br>• Always leave battery replacement up to an authorized dealer.<br>• The battery that comes with this unit discharges slightly during shipment and storage. Because

of this, it may require replacement sooner than the normal expected battery life.

 $\blacksquare$  **Auto Power Off Function** 

líneas de soldadura derivadas del proceso de moldeado usado para producir los componentes<br>plásticos. No son señal de ningún defecto ni afectan al funcionamiento de la calculadora.<br>• Los contenidos de estas instrucciones e • CASIO COMPUTER CO., LTD. no asume ninguna responsabilidad ante ninguna pérdida o reclamo hecha por terceras partes, que puedan ocasionarse debido al uso de este producto.

Auto power off: Approximately 6 minutes after last key operation. **Specifications**

**Power Supply:** Two-Way Power System, with solar cell and one button type battery (LR44)<br>**Battery Life:** Approximately 3 years (1 hour operation per day)<br>**Operating Temperature:** 0°C to 40°C (32°F to 104°F)<br>**Dimensions (H** 

# **Español**

• Asegúrese de tener a mano toda la documentación del usuario para futuras consultas. **Precauciones importantes**

• No deje caer la calculadora ni tampoco la someta a fuertes impactos.<br>• No intente desarmar la calculadora.<br>• Frote la unidad con un paño suave y seco para limpiarla.

• Los errores son acumulativos con cálculos consecutivos que utilizan los resultados de cálculos

anteriores. • Es posible que puedan apreciarse líneas finas en el exterior de la calculadora. Se trata de

#### la normale. **Arrêt automatique**

**Alimentation :** Système à deux sources d'alimentation avec une pile solaire et une pile bouton  $HRAA$ 

#### **Alimentación**

El sistema de alimentación de dos modos suministra alimentación incluso en la oscuridad total. • Siempre solicite el cambio de la pila a un distribuidor autorizado.

• La pila que viene con esta unidad se descarga ligeramente durante el transporte y almacenamiento. Debido a esto, puede requerir de un reemplazo más temprano que el estimado para su duración de servicio.

#### k **Función de apagado automático**

mente 6 minutos después de la última operación de tecla

Die Zweiwege-Stromversorgung ermöglicht den Betrieb auch bei vollständiger Dunkelheit.<br>• Lassen Sie das Auswechseln der Batterie stets von einem autorisierten Händler vornehmen.<br>• Die mit dieser Einheit mitgelieferte Batte ausgetauscht werden.

#### $\blacksquare$  Abschaltautomatikfunktion

# **Especificaciones**

**Alimentación:** Sistema de alimentación de dos modos, con pila solar y una pila de tipo botón de

LR44 **Duración de pila:** Aproximadamente 3 años (1 hora de operación por día) **Temperatura de operación:** 0°C a 40°C **Dimensiones (AI) × (An) × (Pr) / Peso aproximado (incluyendo la pila)**

DV-220: 35,4×135,5×187 mm / 255 g JV-220: 26,5×107×180,5 mm / 195 g MV-210: 31,5×111×146 mm / 160 g

## **Français**

• Conservez la documentation à portée de main pour toute référence future.

#### **Précautions importantes**

• Evitez de faire tomber la calculatrice ou de l'exposer à des chocs violents.

• N'essayez jamais de démonter la calculatrice. • Essuyez la calculatrice avec un chiffon doux et sec.

• Les erreurs se cumulent à chaque opération se basant sur les résultats précédents. • Des lignes fines peuvent être visibles sur le boîtier de la calculatrice. Ce sont des lignes de soudure résultant du procédé de moulage des composants plastiques. Elles ne sont pas un

• Richiedere sempre la sostituzione della pila ad un rivenditore autorizzato.<br>• La pila in dotazione a questa unità si scarica leggermente durante la spedizione e il deposito.<br>· Pertanto, potrebbe essere necessario sostitu normale durata di servizio.

#### $\blacksquare$  Funzione di spegnimento automatico

ento automatico: Circa 6 minuti dopo l'ultima operazione con i tasti **Caratteristiche tecniche**

défaut de fabrication et n'affectent pas l'opération de la calculatrice.

• Le contenu de ce mode d'emploi peut être modifié sans avis préalable. • CASIO COMPUTER CO., LTD., n'assume aucune responsabilité concernant les pertes ou les

réclamations qui pourraient survenir à la suite de l'utilisation de ce produit.

#### **Alimentation**

Double source d'alimentation permettant de voir l'écran même dans l'obscurité la plus complète. • Confiez toujours le remplacement de la pile à un revendeur agréé. • La pile fournie avec cet appareil se décharge lentement durant l'expédition et le stockage. Elle devra éventuellement être remplacée plus rapidement car son autonomie peut être inférieure à

Extinction automatique : Environ 6 minutes après la dernière touche pressée

#### $\blacksquare$  **Automatiskt strömavslag**

#### **Fiche technique**

**Autonomie de la pile :** Environ 3 ans (à raison d'une heure de fonctionnement par jour) **Température de service :** 0°C à 40°C **Dimensions (H) × (L) × (E) / Poids approximatif (pile comprise)** DV-220 : 35,4×135,5×187 mm / 255 g JV-220 : 26,5×107×180,5 mm / 195 g

MV-210 : 31,5×111×146 mm / 160 g

#### **Deutsch**

# Sie die gesamte Benutzerdokumentation für späteres Nachschlagen auf

gevolge van het gietproces dat wordt gebruikt voor het produceren van plastic componenten. Ze wijzen niet op een defect en hebben geen invloed op de werking van de calculator. • De inhoud van deze gebruiksaanwijzing kunnen zonder berichtgeving vooraf worden gewijzigd.<br>• CASIO COMPUTER CO., LTD. draagt geen varantwoordelijkheid voor verlies of eisen van<br>· derden die kunnen voortvloeien uit het ge

# **Wichtige Vorsichtsmaßnahmen**

• Den Rechner nicht fallen lassen und keinen starken Stößen aussetzen.

• Niemals den Rechner zerlegen. • Die Einheit mit einem weichen, trockenen Tuch sauberwischen.

• Fehler sind kumulativ mit nachfolgenden Berechnungen, welche die Ergebnisse der vorherigen Berechnungen verwenden.

k **Automatische stroomonderbrekingsfunctie** matisch stroomonderbreking: Circa 6 minuten na de laatste toetsbewerking.

• Auf der Außenseite des Rechners können feine Linien zu sehen sein. Dies sind Schweißnähte, die während des Formungsprozesses entstehen, der zum Herstellen von Kunststoffbauteilen angewandt wird. Sie stellen keinen Mangel dar und beeinträchtigen den Betrieb des Rechners

nicht.<br>● Der Inhalt dieser Anleitung ist Änderungen ohne Vorankündigung unterworfen.<br>● Die CASIO COMPUTER CO., LTD. übernimmt keine Verantwortung für Verluste oder Ansprüche<br>dritter Parteien, die auf die Verwendung dieses

#### **Stromversorgung**

kalkulasioner. • Fine linjer kan være synlige på utsiden av kalkulatoren. Disse er sveisede linjer som er resultatet

Automatische Abschaltung: Circa 6 Minuten nach der letzten Tastenbetätigung

### **Technische Daten**

**Stromversorgung:** Zwei-Wege-Stromversorgungssystem mit Solarzelle und einer Knopfbatterie

LR44 **Batterie-Lebensdauer:** Etwa 3 Jahre (1 Stunde Betrieb pro Tag) **Zul. Betriebstemperatur:** 0°C bis 40°C **Abmessungen (H × B × T) / Ungefähres Gewicht (einschließlich Batterie)** DV-220: 35,4×135,5×187 mm / 255 g

.<br>uista pitää kaikki käyttöä koskevat asiakirjat lähettyvillä tulevaa tarvetta varten. **Tärkeitä varotoimenpiteitä**

JV-220: 26,5×107×180,5 mm / 195 g MV-210: 31,5×111×146 mm / 160 g

#### **Italiano**

• Conservare l'intera documentazione dell'utente a portata di mano per riferimenti futuri.

#### **Precauzioni importanti**

• Evitare di far cadere la calcolatrice e di sottoporla a forti impatti.

Kaksitievirtajärjestelmä takaa virran saannin täysin pimeässäkin paikassa. • Pariston vaihdon saa suorittaa vain valtuutettu edustaja.<br>• Tämän laitteen mukana tuleva paristo kuluu jonkin verran kuljetuksen ja säilytyksen aikana.<br> Tämän vuoksi paristo täytyy ehkä vaihtaa aikaisemmin kuin mitä on

• Non tentare mai di smontare la calcolatrice. • Per pulire l'unità, passarla con un panno morbido e asciutto.

• Gli errori risultano cumulativi in caso di calcoli consecutivi in cui si utilizzano i risultati di precedenti calcoli.

paristolla **Pariston kesto:** Noin 3 vuotta (1 tunnin käyttö/päivä) **Käyttölämpötila:** 0 – 40 C-astetta **Mitat (K) × (L) × (S) / Likimääräinen paino (sisältää paristot)**<br>DV-220: 35,4×135,5×187 mm / 255 g<br>JV-220: 26,5×107×180,5 mm / 195 g

• La superficie esterna della calcolatrice potrebbe presentare delle linee sottili. Si tratta di linee di saldatura prodotte dal processo di stampaggio impiegato nella produzione di componenti in plastica. La loro presenza non implica l'esistenza di difetti, né influisce sul funzionamento della calcolatrice.

Pas på ikke at tabe lommeregneren eller udsætte den for kraftige stød. • Forsøg aldrig at skille lommeregneren ad.

• Il contenuto di queste istruzioni è soggetto a modifiche senza preavviso. • La CASIO COMPUTER CO., LTD. declina qualsiasi responsabilità per perdite o reclami da parte

di terzi derivanti dall'uso di questo prodotto.

• Indholdet i denne brugsanvisning kan ændres uden varsel. • CASIO COMPUTER CO., LTD. påtager sig intet ansvar for krav fra trediemand, der stammer fra **andelse af dette produkt** 

#### **Alimentazione**

Il doppio sistema di alimentazione fornisce energia anche in condizioni di completa oscurità.

**Strømforsyning:** Tovejs strømforsyning med solcelle og et LR44 batteri af knaptypen **Batterilevetid:** Omkring 3 år (1 times anvendelse om dagen)<br>**Brugstemperatur:** 0°C til 40°C<br>**Mål (H × B × D) / Omtrentlig vægt (inklusive batteri)**<br>DV-220: 35,4×135,5×187 mm / 255 g

**Alimentazione:** Doppio sistema di alimentazione, con una cella solare e una pila del tipo a pastiglia LR44 **Durata della pila:** Circa 3 anni (1 ora di funzionamento al giorno) **Temperatura di impiego:** Da 0°C a 40°C<br>Dimensioni (A) × (L) × (P) / Peso approssimativo (inclusa la pila)<br>DV-220: 35,4×135,5×187 mm / 255 g<br>JV-220: 26,5×107×180,5 mm / 195 g MV-210: 31,5×111×146 mm / 160 g

#### **Svenska**

• Förvara all användardokumentation nära till hands för framtida referens.

#### **Viktiga föreskrifter**

• Undvik att tappa räknaren eller utsätta den för kraftiga stötar.

• Försök aldrig att ta isär räknaren.

nto automático: Aproximadamente 6 minutos após a última operação de tecla **Especificações**

• Rengör räknaren genom att torka av den med en torr, mjuk trasa. • Fel är kumulativa med på varandra följande beräkningar där resultaten av tidigare beräkningar används. • Fina linjer kanske är synliga på utsidan av kakylatorn. Dessa är svetslinjer från

gjutningsprocessen som används för att tillverka plastkomponenter. De indikerar inte ett fel och<br>påverkar inte kalkylatorns funktion.<br>• Rätten till ändring av innehållet i denna bruksanvisning förbehålles utan föregående

meddelande. • CASIO COMPUTER CO., LTD. åtar sig inget ansvar för eventuella förluster eller krav från tredje man som kan uppkomma vid användning av denna produkt.

## **Strömförsörjning**

Tvåvägs strömförsörjningssystem som medger användning även i komplett mörker. • Överlåt alltid batteribyte till en auktoriserad handlare.

• Batteriet som medföljer enheten laddas ur en aning under transport och förvaring. Det har därför en något kortare livslängd än ett helt nytt batteri.

**Питание** система двойного питания калькулятора с солнечным элементом и одной батареей LR44 кнопочного типа Срок службы батареи примерно 3 года (при условии работы 1 час в день)<br>Рабочая температура 0 – 40°С<br>Размеры (т) × (ш) × (д), примерная масса (с батареей)<br>DV-220: 35,4×135,5×187 мм, 255 г

Automatiskt strömavslag: Cirka 6 minuter efter den senaste tangentoperationen **Tekniska data**

JV-220: 26,5×107×180,5 мм' 195 г MV-210: 31,5×111×146 мм, 160 г

 $\blacksquare$  Double écran k **Zweifachanzeige E** Doppio display  $\blacksquare$  Dubbel display  $\blacksquare$  Dubbel display

 $\blacksquare$  Dual Display  $\blacksquare$  **Pantalla doble** 

CASIO

**Strömförsörjning:** Två strömförsörjningssystem; solcell och ett knappbatteri LR44 **Batterilivslängd:** Cirka 3 år (en timmes användning om dagen) **Brukstemperatur:** 0°C till 40°C<br>Mått (H × B × D) / Ungefärlig vikt (inklusive batteri)<br>DV-220: 35,4×135,5×187 mm / 255 g JV-220: 26,5×107×180,5 mm / 195 g MV-210: 31,5×111×146 mm / 160 g

# **Nederlands** • Bewaar alle documentatie op een veilige plaats voor latere naslag.

**Belangrijke voorzorgsmaatregelen**

• Laat de calculator niet vallen en stel het niet bloot aan harde schokken.<br>• Probeer de calculator nooit uit elkaar te halen.<br>• Veeg het toestel af met een zachte, droge doek om hem te reinigen.<br>• Fouten zijn cumulatief m

• Soha ne szedje szét a számológépet.<br>• A számológép felületének tisztítását puha, száraz ronggyal végezze.<br>• A hibák összegződnek a korábbi számítások eredményeit felhasználó későbbi számításokkal.<br>• Előfordulhat, hogy a Nem utalnak arra, hogy a számológép hibás lenne, és nem befolyásolják annak működését sem. • A használati útmutató tartalma minden előzetes értesítés nélkül változhat. • CASIO COMPUTER CO., LTD. nem vállal felelősséget e termék használatából származó veszteségekért illetve harmadik fél követeléseiért.

● Az elemcserét mindig bízza jogosult kereskedőre.<br>● Az új készülékben levő elem a szállítás és raktározás ideje alatt kissé gyengül, emiatt lehet,<br>「hogy normál élettartamánál hamarabb cserére szorul.

DV-220: 35,4×135,5×187 mm / 255 g JV-220: 26,5×107×180,5 mm / 195 g MV-210: 31,5×111×146 mm / 160 g

#### **Stroomvoorziening**

Het 2-wegs stroomsysteem voorziet in stroom zelfs als het geheel donker is.<br>• Laat het vervangen van de batterij altijd over aan een erkende dealer.<br>• De batterij die met dit toestel meegeleverd wordt, raakt langzamerhand

Dvoucestný systém napájení poskytuje zdroj energie i za úplné tmy.<br>• Vždy ponechte výměnu baterie na autorizovaném servisu.<br>• Baterie dodávaná s tímto přístrojem se pomalu vybíjí během převozu a uskladnění. Z tohoto důvodu je možné, že bude třeba baterii vyměnit dříve, než je její běžná životnost.

**Napájení:** dvoucestný systém napájení se solárními články (fotočlánky) a jednou knoflíkovou<br>baterií LR44<br>Ži**votnost baterie:** přibližně 3 roky (1 hodina provozu denně)

# **Technische gegevens**

**Stroomvoorziening:** 2-wegs stroomvoorzieningsysteem met zonnecel en een LR44 knoopbatterij<br>**Levensduur batterijen:** Ca. 3 jaar (bij dagelijks gebruik van 1 uur)<br>**Bedrijfstemperatuur:** 0°C tot 40°C<br>Afmetingen (H) × (B) ×

DV-220: 35,4×135,5×187 mm / 255 g JV-220: 26,5×107×180,5 mm / 195 g MV-210: 31,5×111×146 mm / 160 g

#### **Norsk**

• Pass på å oppbevare all brukerdokumentasjon lett tilgjenglig for fremtidig bruk.

# **Viktige forholdsregler**

• Unngå at kalkulatoren slippes eller på annen måte utsettes for harde slag.

• Forsk aldri å ta kalkulatoren fra hverandre.<br>• Rengjør enheten ved å tørke den av med en myk, tørr klut.<br>• Feil er kumulative med etterfølgende kalkulasjoner som bruker resultatene til tidligere

av støpeprosessen som brukes til å produsere plastkomponenter. De indikerer ikke noen defekt og påvirker ikke betjeningen av kalkulatoren.

• Produsenten forbeholder seg retten til endringer uten varsel. • CASIO COMPUTER CO., LTD. påtar seg ikke ansvar for tap eller krav fra tredjepart som måtte oppstå ved bruk av dette produktet.

#### **Strømforsyning**

To-veis strømforsyningssystem forsyner kalkulatoren med strøm selv i helt mørke omgivelser.<br>• Eventuelle batteriutskiftninger må alltid utføres av en autorisert forhandler.<br>• Batteriet som medfølger denne enheten vil utlad

# **E** Funksjon for automatisk strømavslag

matisk strømavslag: Ca. 6 minutter etter sist utførte tastoperasjon

#### **Spesifikasjoner**

**Strømforsyning:** To-veis strømtilførsel med solcelle og ett LR44-batteri

**Batteriets levetid:** Ca. 3 år (1 times daglig bruk) **Omgivelsestemperatur:** 0°C til 40°C **Dimensjoner (H) × (B) × (D) / Tilnærmet vekt (inkl. batteri)** DV-220: 35,4×135,5×187 mm / 255 g JV-220: 26,5×107×180,5 mm / 195 g

MV-210: 31,5×111×146 mm / 160 g

# **Suomi**

• Älä pudota laskinta äläkä muutenkaan altista sitä voimakkaille iskuille.

• Laskinta ei saa avata.

• Puhdista laite pyyhkimällä se pehmeällä, kuivalla rievulla. • Virheet ovat kumulatiivisia peräkkäisissä laskutoimituksissa, joissa käytetään edeltävien

laskutoimitusten tuloksia.

• Laskimen ulkopinnalla voi näkyä hienoja viivoja. Nämä ovat hitsaussaumojen jälkiä, jotka ovat<br>syntyneet muoviosien tuottamiseen käytettävän valuprosessin aikana. Ne eivät ole merkki viasta<br>eivätkä vaikuta laskimen toimin

• Tämän ohjekirjasen sisältö saattaa muuttua ilman erillistä ilmoitusta.

• CASIO COMPUTER CO., LTD. ei kanna vastuuta kolmannen osapuolen esittämistä menetyksistä tai vaateista, jotka ovat saattaneet johtua tämän laitteen käytöstä.

• Generalmente, puede usar  $\Delta$  y  $\heartsuit$  para copiar los valores que se visualizan de una pantalla<br>a la otra. Sin embargo, no puede copiar valores en ciertos casos (como cuando realiza cálculos de impuesto o cálculos con constantes) cuando la pantalla secundaria está siendo utilizada para mostrar valores (como la tasa de impuesto o el valor de la constante) relacionados al cálculo que se está realizando en la pantalla principal. L'écran principal et l'écran secondaire (double écran) peuvent être utilisés pour effectuer des calculs différents de façon indépendante (calculs arithmétiques, calculs de constantes, etc.) e Appuyez sur <u>[تالاتصرى</u>] pour afficher l'indicateur **[2009** sur l'écran secondaire, indicateur qui<br>spécifie que le calcul sur l'écran secondaire est actif. Tout résultat se trouvant sur l'écran<br>principal ainsi que l'éta conservé pendant la période d'activation de l'écran secondaire. Si vous appuyez à nouveau sur E, l'indicateur H disparaît de l'écran secondaire pour indiquer que celui-ci est inactif et que l'écran principal est actif. Le résultat affiché sur l'écran secondaire est alors conservé pendant toute la période d'activation de l'écran principal.<br>• Vous pouvez normalement utiliser [⊠ et [⊠ pour copier les valeurs affichées d'un écran à un<br>- autre. Toutefois, il n'est pas possible de copier les valeurs dan calcul de taxes ou le calcul de constante) lorsque l'écran secondaire est utilisé pour afficher des valeurs (comme le taux de taxe ou la valeur constante) relatives au calcul en cours sur l'écran

Die Haupt- und Nebenanzeige (Zweifachanzeige) können für separate und unabhängige Berechnungen (arithmetische Berechnungen, Konstantenrechnung usw.) verwendet werden. ∙ Durch Drücken auf <u>lѿ⊾cѧū</u>) wird die **@\\@**-Anzeige auf der Nebenanzeige eingeblendet,<br>was darauf hinweist, dass die Nebenanzeige aktiviert ist. Zu diesem Zeitpunkt werden alle<br>Ergebnisse der Hauptanzeige sowie deren B

beibehalten. Durch erneutes Drücken von <u>lᡂucau</u>) wird die **@10**-Anzeige auf der Nebenanzeige<br>ausgeblendet, was darauf hinweist, dass die Nebenanzeige deaktiviert und die Hauptanzeige<br>aktiviert ist. Zu diesem Zeitpunkt wi

# **Virran saanti**

# k **Automaattinen virrankatkaisutoiminto**

Automaattinen virrankatkaisutoiminto: Noin kuuden (6) minuutin kuluttua viimeisestä näppäintoimenpiteestä

# **Tekniset tiedot**

**Virran saanti:** Kaksitievirtajärjestelmä aurinkokennolla ja yhdellä LR44-nappityyppisellä

#### MV-210: 31,5×111×146 mm / 160 g

**Dansk**

• Sørg for at have al brugerdokumentation ved hånden til fremtidig konsultation.

**Vigtige forsigtighedsregler**

∙ Normalerweise können Sie ⊠ und ⊠ verwenden, um angezeigte Werte von einer in die<br>andere Anzeige zu kopieren. In manchen Fällen (bei Steuer- oder Konstantenrechnungen)<br>können bestimmte Werte jedoch nicht kopiert werden, um Werte anzuzeigen (wie Steuerrate oder Konstanten), die sich auf gerade vorgenommene Berechnungen der Hauptanzeige beziehen. Il display principale e quello secondario (doppio display) consentono di eseguire in modo indipendente calcoli distinti (calcoli aritmetici, calcolo con costanti ecc.)<br>• Premere [<u>បūடฌC]</u> per visualizzare l'indicatore **[ମୂ!lo]** sul display secondario e rendere attivo tale display. Eventuali valori dei risultati visualizzati in quel momento sul display e lo stato dei calcoli sul display principale (K, GT, operatore aritmetico ecc.) vengono conservati. Premendo [<u>បடைமே</u>]<br>una seconda volta, l'indicatore **[AILe**] cessa di essere visualizzato sul display secondario, indicando che tale display è inattivo e che il display principale è attivo. In questo caso viene conservato solo il valore del risultato del calcolo del display secondario. • Di norma è possibile utilizzare i tasti  $\Delta$  e  $\heartsuit$  per copiare i valori visualizzati da una schermata<br>all'altra. Tuttavia in alcuni casi non è possibile copiare i valori (ad esempio nell'esecuzione<br>di calcoli di impo i valori (ad esempio il valore dell'aliquota d'imposta o della costante) relativi al calcolo in

• Rengør lommeregneren ved at tørre den af med en blød, tør klud. • Fejl akkumuleres i efterfølgende beregninger, hvor resultaterne af tidligere beregninger

benyttes. • Der kan være tynde streger på lommeregnerens yderside. Dette er sammenføjningslinjer, der opstår som følge af den støbeproces, der benyttes til at fremstille plastikkomponenterne. De er ikke tegn på nogen defekt og har ikke betydning for lommeregnerens funktion.

> Het hoofddisplay en sub-display (dubbel display) kan worden gebruikt voor het maken van gescheiden en afzonderlijke berekeningen (aritmetische berekeningen, constante berekeningen, etc.)<br>• Door een druk op [<u>បūALCALC</u>] verschijnt de **[CALC]** indicator op het sub-display ten teken dat de

### **Strømforsyning**

berekening op het sub-display actief is. Het resultaat van een huidige berekening op het<br>hoofddisplay en tevens de status van het hoofddisplay (K, GT, aritmetische operator, etc.) blijven<br>nu behouden. Door nogmaals op *t* doven ten teken dat het sub-display inactief en het hoofddisplay actief is. Alleen het resultaat van de berekening op het sub-display blijft nu behouden.

konstantvärde) kopplade till den beräkning som utförs på huvuddisplaye

Tovejs strømforsyningssystemet giver strømforsyning, selv i fuldstændig mørke. • Batteriudskiftning skal altid udføres af en autoriseret forhandler. • Det batteri, som følger med denne enhed, aflades en smule under forsendelsen og opbevaring. På grund af dette kan det være nødvendigt at udskifte det, inden den forventede batterilevetid er nået.

**K** Automatisk slukkefunktion

Hoveddisplayet og subdisplayet (dobbelt display) kan brukes til å utføre separate og uavhengige kalkulasjoner (aritmetiske kalkulasjoner, konstantkalkulasjoner osv.).<br>● Hvis du trykker på @<u>w.cw.</u>0 vises indikatoren <mark>@It9</mark> på subdisplayet, noe som indikerer at<br>- subdisplay-kalkulasjon er aktiv. På dette tidspunktet

befinner seg på hoveddisplayet og hoveddisplaykalkulasjonsstatusen (K, GT, aritmetisk operatør<br>osv.). Hvis du trykker på @w⊾@w.] igjen, vil dette forårsake at indikatoren <mark>@We</mark> forsvinner fra<br>subdisplayet, noe som indiker

dette tidspunktet vil kun resultatverdien for subdisplaykalkulasjonen beholdes.<br>• Du kan vanligvis bruke  $\overline{\bigotimes}$  og  $\overline{\bigotimes}$  for å kopiere de viste verdiene fra én skierm til neste. Men<br>hu kan ikke kopiere verdier i

Automatisk slukkefunktion: Cirka 6 minutter efter sidste knaptryk.

#### **Specifikationer**

JV-220: 26,5×107×180,5 mm / 195 g MV-210: 31,5×111×146 mm / 160 g

#### **Português**

• Certifique-se de guardar toda a documentação do utilizador à mão para futuras referências.

#### **Precauções importantes**

• Evite derrubar a calculadora nem a sujeite a impactos fortes.

• Nunca tente desmontar a calculadora.

• Limpe a unidade com um pano macio e seco. • Os erros são cumulativos com os cálculos consecutivos que usam os resultados de cálculos anteriores.

• Podem ser visíveis linhas finas no exterior da calculadora. Estas são linhas de soldadura que<br>são o resultado do processo de moldagem utilizado para produzir componentes de plástico. Não<br>são indicadoras de qualquer defei

• O conteúdo destas instruções está sujeito a modificações sem aviso prévio.<br>• A CASIO COMPUTER CO., LTD. não assume nenhuma responsabilidade por quaisquer perdas<br>· ou reclamações provenientes de terceiros que possam resu

#### **Fornecimento de energia**

O sistema de alimentação de duas vias proporciona energia mesmo na completa escuridão. • Encarregue sempre a troca da pilha a um revendedor autorizado.

O visor principal e o visor secundário (Visor Duplo) podem ser utilizados para realizar cálculos separados e independentes (cálculos aritméticos, cálculos com constantes, etc.)<br>• Premir [ໝ⊾αរល] apresenta o indicador **@10** no visor secundário, que indica que o cálculo<br>· do visor secundário está activo. Para já, são co

i underdisplayet er aktiv. På dette tidspunkt gemmes alle resultatværdier på hoveddisplayet<br>samt beregningsstatus for hoveddisplayet (K, GT, aritmetisk operator osv.). Hvis der trykkes<br>på [<u>णग्ग ल्या</u>ठ] igen, forsvinder in

anden. Der er dog visse tilfælde (for eksempel ved afgiftsberegninger eller beregninger med<br>konstanter), hvor du ikke kan kopiere værdier, fordi underdisplayet bruges til at vise værdier<br>(f.eks. afgiftsprocenten eller kons

actualmente no visor principal bem como o estado de cálculo do visor principal (K, GT, operador<br>aritmético, etc.). Premir [<mark>0¤и сма</mark>] de novo faz com que o indicador <mark>@N9</mark> desapareça do visor<br>secundário para indicar que o

Para já, só é conservado o valor do resultado do cálculo do visor secundário.<br>• Habitualmente, pode utilizar  $\overline{\bigtriangleup}$  e  $\overline{\bigtriangledown}$  para copiar valores de um visor para outro. Contudo,<br>não pode copiar valores em determi

• A pilha que vem com este produto descarrega-se ligeiramente durante o transporte e armazenamento. Por esta razão, pode ser preciso substituí-la mais cedo do que o esperado para a vida útil normal dela.

#### **E** Função de desligamento automático

**Alimentação:** Sistema de alimentação de duas vias, com pilha solar e uma pilha tipo botão LR44 **Vida útil da pilha:** Aproximadamente 3 anos (1 hora de operação por dia)

**Temperatura de operação:** 0°C a 40°C **Dimensões (A) × (L) × (P) / Peso aproximado (incluindo a pilha)** DV-220: 35,4×135,5×187 mm / 255 g JV-220: 26,5×107×180,5 mm / 195 g MV-210: 31,5×111×146 mm / 160 g

#### **Русский**

• Обязательно хранить всю пользовательскую документацию под рукой, чтобы пользоваться ею для справки в будущем.

#### **Важные меры предосторожности**

• Не ронять калькулятор и никаким другим образом не подвергать его сильным ударам. • Не пытаться разбирать калькулятор.

• Для очистки калькулятора протирать его мягкой сухой тканью. • Ошибки накапливаются при последовательных вычислениях, использующих результаты

предыдущих вычислений. • На корпусе калькулятора могут быть заметны тонкие линии. Это линии сплавления,

ие вследствие процесса отливки пластиковых компонентов. Они не являются

дефектом и не влияют на работу калькулятора.

• Содержание инструкции может быть изменено без предупреждения. • Фирма «CASIO COMPUTER CO., LTD.» не несет ответственности никакого вида и не принимает никакого рода претензий от третьей стороны в связи с использованием данного изделия.

#### **Питание**

Двойная система питания обеспечивает питание даже в полной темноте. • Замену батареи производите только у официального дилера. • Поставляемая в комплекте батарея за время транспортировки и хранения несколько разряжается. В связи с этим, может потребоваться ее замена за некоторое время до

.<br>истечения ожидаемого срока ее службы.  $\blacksquare$  **Функция автоматического отключения питания** 

Автоматическое отключение питания — примерно через 6 минут после последнего нажатия на клавишу.

#### **Технические характеристики**

**Magyar**

**Fontos tudnivalók**

• Ne ütögesse és ne ejtse le a számológépet.

<u>.</u><br>Ilói dokumentációt tartson kéznél későbbi útmutatásért

• Normaliter kunt u  $\bigcirc$  en  $\bigcirc$  gebruiken voor het kopiëren van getoonde waardes van het ene<br>scherm naar het andere scherm. In bepaalde gevallen kunt u waardes echter niet kopiëren (bijvoorbeeld bij het berekenen van belasting of constante berekeningen) wanneer het sub-<br>display wordt gebruikt voor het tonen van waardes (bijvoorbeeld het belastingstarief of de<br>constante waarde) die gerelateerd zijn aa

**Energiaellátás**

Kétutas energiarendszer biztosítja az energiát akár teljes sötétségben is.

k **Automatikus kikapcsolás**

Automatikus kikapcsolás: Körülbelül 6 perccel az utolsó gombnyomás után

**Műszaki adatok**

**Energiaellátás:** Kétutas energia rendszer, napelem és egy LR44 típusú gombelem

- Dobbelt display
- k **Kaksoisnäyttö**
- $\blacksquare$  Dobbelt display
- $\blacksquare$  **Visor Duplo**
- **В Двойной дисплей**
- k **Kettős kijelzés**  $\blacksquare$  **Duální displej**

**E** Podwójny wyświetlacz

**Elem élettartama:** Kb. 3 év (napi 1 óra használat mellett) **Működési hőmérséklet:** 0°C-tól 40°C-ig **Méretek (M) × (Sz) × (H) / Körülbelüli súly (elemmel együtt)**

**Česky**

• Ponechte si veškerou uživatelskou dokumentaci při ruce pro budoucí použití.

**Důležitá upozornění**

• Dbejte na to, aby Vám kalkulátor nespadl a nevystavujte jej velkým nárazům.

• Nikdy kalkulátor nerozebírejte.

**Funkce automatického vypnutí** 

třetích stran, které mohou být způsobeny používáním tohoto výrobku.

matické vypnutí: Přibližně šest minut od posledního stisknutí klávesy

**Provozní teplota:** 0°C až 40°C<br>**Rozměry (V) × (Š) × (D) / Přibližná hmotnost (včetně baterie)<br>DV-220: 35,4×135,5×187 mm / 255 g<br>JV-220: 26,5×107×180,5 mm / 195 g** 

**Napájení**

• Une valeur affichée sur l'écran secondaire n'est pas annulée si la calculatrice est éteinte avec l'arrêt automatique.<br>• Pour annuler une valeur affichée sur l'écran secondaire, appuyez sur <u>[cē] p</u>our activer<br>· l'écran secondaire (indicateur **@ALG)** affiché), puis appuyez sur [<u>AG]</u>.

• Dans ce mode d'emploi, chaque fois que le contenu de l'écran principal et de celui secondaire<br>sont différents l'un par rapport à l'autre, l'écran principal sera affiché à gauche et celui<br>secondaire sera affiché à droite.

• Wenn sich die Inhalte der Haupt- und Nebenanzeige voneinander unterscheiden, wird in dieser<br>Anleitung die Hauptanzeige links und die Nebenanzeige rechts angezeigt. Wenn beide Anzeigen<br>für die Berechnung verwendet werden,

• Ein Wert in der Nebenanzeige wird nicht gelöscht, wenn der Taschenrechner mittels der – Abschaltautomatik ausgeschaltet wird.<br>∙ Um einen Wert aus der Nebenanzeige zu löschen, drücken Sie <u>[បにααc),</u> um die Nebenanzeige

zu aktivieren (CALC-Anzeige wird eingeblendet), und drücken Sie dann auf AC.

**Technické údaje**

• I valori presenti sul display secondario non vengono cancellati se la calcolatrice si disattiva mediante lo spegnimento automatico.<br>● Per cancellare un valore da tale display, premere <u>lੋ™auco</u> per attivarlo (viene visualizzato<br>「'indicatore *B*ALGI), quindi premere [a͡c].

Nel contesto del presente manuale, ogni volta che i contenuti del display principale e di quello •<br>secondario differiscono, il display principale viene mostrato a sinistra e il display secondario<br>a destra. Quando entrambi

MV-210: 31,5×111×146 mm / 160 g

**Polski**

• Upewnij się, czy posiadasz całą dokumentację użytkownika, w celu otrzymania niezbędnych informacji.

**Ważne środki ostrożności**

• Ett värde på underdisplayen rensas inte om räknarens ström stängs av genom automatiskt strömavslag.<br>• För att rensa ett värde från underdisplayen trycker du på <u>@w.cxco</u>] för att göra underdisplayen<br>- aktiv ( **@**ARG -indikatorn visas), och sedan trycker du på <u>(ୟଟ)</u>.

• I denna manual visas huvuddisplayen till vänster och underdisplayen till höger varje gång<br>- huvuddisplayens och underdisplayens innehåll är olika mot varandra. När båda displayerna<br>- används för en beräkning är skärmbild

• Unikaj opuszczania kalkulatora oraz narażania go na silne uderzenia.

• Přístroj čistěte měkkým suchým hadříkem.<br>• U výpočtů, které využívají výsledky předchozích výpočtů, dochází ke kumulaci chyb.<br>• Na vnější straně kalkulátoru mohou být viditelné tenké linie. Jedná se o svary, jež jsou

výsledkem procesu lisování používaného při výrobě plastových dílů. Nejedná se o žádnou vadu<br>a nedochází k žádnému ovlivnění funkce kalkulačky.<br>● Obsah tohoto návodu k použití podléhá změnám bez upozornění.<br>● Firma CASIO C

• Nigdy nie próbój rozbierać kalkulatora.

• Do czyszczenia jednostki używaj suchej i miękkiej szmatki. • Błędy kumulują się wraz z kolejnymi obliczeniami wykorzystującymi wyniki z poprzednich

• Po zewnętrznej stronie kalkulatora mogą być widoczne cienkie kreski. Są to linie zgrzewania,<br>które powstały w wyniku procesu formowania, zastosowanego w celu wyprodukowania<br>plastikowych elementów. Nie oznaczają one żadny

• Zawartość tej Instrukcji Obsługi może ulec zmianie bez uprzedzenia.<br>• Firma CASIO COMPUTER CO. LTD., nie odpowiada za żadne straty i roszczenia przez osoby<br>• trzecie, które mogą wyniknąć podczas użytkowania artykułu.

obliczeń.

SA1208-C Printed in China/Imprimé en Chine HDCD320BT03

kalkulatora.

**Zasilanie**

Dwuźródłowy system zasilania dostarcza mocy nawet w zupełnych ciemnościach. • Zawsze pozostaw wymianę baterii uprawnionemu sprzedawcy. • Załączona wraz z jednoską bateria podczas przewozu i magazynowania nieznacznie się wyczerpuje. Dlatego też, może zajść potrzeba wymiany jej na nową, wcześniej niż przewiduje

normalny okres użytkowania baterii.

k **Funkcja automatycznego wyłączania zasilania**

**Wymiary (wys.) × (szer.) × (gł.) / Waga przybliżona (włącznie z baterią)<br>DV-220: 35,4×135,5×187 mm / 255 g<br>JV-220: 26,5×107×180,5 mm / 195 g<br>MV-210: 31,5×111×146 mm / 160 g** 

 $\boxed{\frown}$  $\sim$ 

Automatyczne wyłączanie zasilania: W przybliżeniu 6 minut po ostatniej operacji klawisza

**Zasilanie:** System podwójnego zasilania z ogniwem słonecznym oraz jedną baterią typu LR44<br>**Żywotność baterii:** Około 3 lat (1 godzina pracy dziennie)<br>**Temperatura pracy:** 0°C do 40°C

**Dane techniczne**

Main display / Pantalla principal / Ecran principal / Hauptanzeige / Display principale / Huvuddisplay / Hoofddisplay / Hoveddisplay / Päänäyttö /

Hoveddisplay / Visor principal / Основной дисплей / Elsődleges kijelző / Hlavní displej / Wyświetlacz główny

Sub display / Pantalla secundaria / Ecran secondaire / Nebenanzeige /

Display secondario / Underdisplay / Sub-display / Subdisplay / Alinäyttö / Underdisplay / Visor secundário / Дополнительный дисплей / Másodlagos kijelző / Vedlejší displej / Wyświetlacz pomocniczy

The main display and sub display (Dual Display) can be used to perform separate and

independent calculations (arithmetic calculations, constant calculations, etc.)<br>• Pressing ஊடவூ displays the CAC indicator on the sub display, which indicates that sub display calculation is active. At this time, any result value currently on the main display as well as the<br>main display calculation status (K, GT, arithmetic operator, etc.) are retained. Pressing <u>ரெயரை</u><br>again will cause the **@I** is inactive and that the main display is active. At this time the sub display calculation result value only is retained.<br>• Normally, you can use  $\bigotimes$  and  $\bigtriangledown$  to copy displayed values from one screen to another.

However, you cannot copy values in certain cases (such as when performing tax calculations or<br>constant calculations) when the sub display is being used to show values (such as the tax rate<br>or constant value) related to the

La pantalla principal y la pantalla secundaria (Pantalla doble) se pueden utilizar para realizar cálculos separados e independientes (cálculos aritméticos, cálculos con constantes, etc.) e Al presionar [<u>ଉખ.બાઈ</u>] aparece el indicador **[ଉ.୦**၄ en la pantalla secundaria, que indica que el مجاز el cat<br>cálculo de la pantalla secundaria está activo. En este momento, cualquier valor de resultado<br>que se muestre e operador aritmético, etc.) se suspenden. Al presionar [<del>001.010]</del> nuevamente el indicador **(2110**<br>desaparecerá de la pantalla secundaria para indicar que la pantalla secundaria está inactiva y que la pantalla principal está activa. En este momento sólo se suspende el valor del resultado

del cálculo de la pantalla secundaria.

principal.

esecuzione sul display principale.

Huvuddisplayen och underdisplayen (Dubbel display) kan användas för att utföra separata och självständiga beräkningar (aritmetiska beräkningar, konstantberäkningar, osv.)<br>• Om du trycker på <u>lūū cūc</u>) visas <mark>CAO</mark> -indikatorn på underdisplayen, vilket indikerar att beräkning i underdisplayen är aktiv. Eventuellt resultatvärde på huvuddisplayen, liksom huvuddisplayens beräkningsstatus (K, GT, aritmetisk beräkning, osv.), bibehålls då. Om du trycker på [<u>ɒw.ɛʌɛ</u>]<br>igen försvinner (ALG -indikatorn från underdisplayen för att indikera att underdisplayen är inaktiv och att huvuddisplayen är aktiv. Endast underdisplayens beräkningsvärde bibehålls då.  $\bullet$  I vanliga fall kan du använda  $\bigcirc$  och  $\bigcirc$  för att kopiera de visade värdena från en skärm till en annan. Men du kan inte kopiera värden i vissa fall (som när du utför skatteberäkningar eller konstantberäkningar) när underdisplayen används för att visa värden (som skattesats eller

uitgevoerd.

Päänäyttöä ja alinäyttöä (Kaksoisnäyttö) voidaan käyttää erillisten ja itsenäisten laskutoimitusten (aritmeettiset, vakiolaskutoimitukset yms.) suorittamiseen.<br>• <u>[መୟ.ඍC]</u>-painikkeen painallus tuo esiin **[410]** -ilmaisimen alinäytössä, ja se tarkoittaa, että alinäytön laskenta on aktiivinen. Tässä vaiheessa mikä tahansa päänäytössä oleva tulosarvo<br>sekä päänäytön laskentatila (K, GT, aritmeettinen operaattori jne.) säilytetään. Jos painetaan<br>[<u>พิมิเวนิเวิ</u>] uudelleen, **[?..!!]** passiivinen ja päänäyttö on aktiivinen. Tässä vaiheessa säilytetään vain alinäytön laskentatulos. • Voit yleensä kopioida arvoja näytöstä toiseen painamalla  $\bigotimes$  ja  $\bigotimes$ . Et kuitenkaan voi kopioida<br> arvoja tietyissä tapauksissa (kun esimerkiksi teet verolaskutoimituksia tai vakioita sisältäviä laskutoimituksia), kun alinäytössä näytetään arvoja (esimerkiksi veroprosentti tai vakion arvo), jotka liittyvät päänäytössä suoritettavaan laskutoimitukseen.

Hoveddisplayet og underdisplayet (dobbelt display) kan bruges til at udføre separate og<br>uafhængige beregninger (aritmetiske beregninger, beregninger med konstanter os∨.).<br>• Hvis du trykker på [<u>ѿ¤</u>Lca͡], vises indikatoren

er aktivt, og at hoveddisplayet er aktivt. På dette tidspunkt bliver kun beregningsresultatet i<br>underdisplayet gemt.<br>• Du kan normalt bruge *[*O] og [∇] til at kopiere de viste værdier fra den ene skærm til den

hoveddisplayet.

no visor principal.

Двойной дисплей, состоящий из основного и дополнительного дисплеев, может использоваться для осуществления раздельных и независимых друг от друга вычислений

(арифметические вычисления, вычисления констант и т.д.)<br>• Нажатие на <u>®м. сма</u> выводит на экран дополнительного дисплея индикатор <u>ФМБ,</u><br>• который указывает на то, что вычисления на дополнительном дисплее являются<br>активны

- сохраняется только результирующее значение вычислений.<br>• Вы можете использовать [⊠ и ℃), чтобы скопировать отображаемые на экране<br>- значения с одного экрана на другой. В некоторых случаях копирование значений

константа), относящихся к вычислению, выполняемому на основном диспле Az elsődleges és a másodlagos kijelző (Kettős kijelzés) több számítás független elvégzését teszi lehetővé (pl. számtani számítások, állandó számítások stb.)<br>• A <u>[මოდოე</u> megnyomására megjelenik a **[e](b)** kijelzés a másodlagos kijelzőn, ami azt mutatja,<br>hogy a másodlagos kijelzőn végzett számítás aktív. Ilyen esetben

нажатие на <u>[ѿм̄см̄с</u>] вызовет исчезновение индикатора **[፴.][9**] с дополнительного<br>дисплея, чтобы указать на то, что этот дополнительный дисплей дезактивирован, и что<br>основной дисплей является активным. Одновременно с эти

невозможно (например, при вычислении налогов или константы): когда дополнительный дисплей используется для отображения значений (например, налоговая ставка или

operátor stb.) megmarad. A <u>ഝட்ட</u>ை ismételt megnyomására eltűnik a <mark>@IG</mark> kijelzés a<br>másodlagos kijelzőről, ami azt mutatja, hogy a másodlagos kijelző nem aktív és az elsődleges<br>kijelző aktív. Ilyen esetben kizárólag a más meg.<br>• Általában a ⊠ és ⊗ gombokkal másolhatja a megjelenített eredményeket az egyik kijelzőről a másikra. Bizonyos esetekben azonban nem másolhat értékeket (pl. adó- vagy állandószámítás esetén). Ilyen például, amikor a másodlagos kijelzőn az elsődleges kijelzőn végzett számításhoz kapcsolódó értékek láthatók (pl. az adókulcs vagy az állandó érték). Hlavní a vedlejší displej (duální displej) lze použít k provádění samostatných a nezávislých výpočtů (aritmetické výpočty, výpočty s konstantami atd.)<br>• Při stisku tlačítka [<del>uʌ</del>i.cʌi̯ɡ] se na vedlejším displeji zobrazí indikátor [AIC], který signalizuje,

že je aktivní výpočet na vedlejším displeji. V této chvíli zůstane zachována jakákoli hodnota<br>výsledku aktuálně zobrazená na hlavním displeji stejně jako stav výpočtu na hlavním displeji (K,<br>GT, aritmetický operátor atd.)

prováděným na hlavním displeji.

Wyświetlacz główny oraz wyświetlacz pomocniczy (Podwójny wyświetlacz) mogą być wykorzystywane do wykonywania osobnych, niezależnych obliczeń (obliczeń arytmetycznych,

• Po naciśnięciu klawisza [ **DUAL CALC** na wyświetlaczu pomocniczym wyświetli się wskaźnik [ **P.ILG** . Oznacza to, że wyświetlacz pomocniczy jest aktywny. W tym samym czasie zachowana jest<br>wartość wyniku znajdująca się na wyświetlaczu głównym jak również status obliczeń głównego<br>wyświetlacza (K, GT, operator arytmetyczny it

stałych itd.)

będzie nieaktywny, a aktywny będzie tylko wyświetlacz główny. W tym czasie zachowana zostanie wartość wyniku tylko na wyświetlaczu pomocniczym. • Klawisze  $\bigotimes$  oraz  $\bigotimes$  służą do kopiowania wyświetlanych wartości z jednego wyświetlacza<br>na drugi. Nie można jednak kopiować w ten sposób wartości w niektórych przypadkach (np.<br>podczas obliczania podatków lub stały pokazania wartości (np. stopy podatkowej lub wartości stałej) powiązanych z obliczeniami wykonywanymi na wyświetlaczu głównym. **Example: To copy the value 123 from the main display to the sub display, add 4 to it there, and then return the result to the main display Ejemplo: Para copiar el valor 123 de la pantalla principal a la pantalla secundaria, agregue 4 al valor, y luego envíe el resultado a la pantalla principal Exemple : Pour copier la valeur 123 de l'écran principal à l'écran secondaire, ajouter 4 à la** 

**valeur et reporter le résultat sur l'écran principal**

**Beispiel: Um den Wert 123 von der Haupt- in die Nebenanzeige zu kopieren, dort 4 zu addieren und das Ergebnis in die Hauptanzeige zurückzugeben Esempio: Per copiare il valore 123 dal display principale a quello secondario, aggiungere 4 su quest'ultimo, quindi riportare il risultato nel display principale Exempel: För att kopiera värdet 123 från huvuddisplayen till underdisplayen, lägga till 4 där, och sedan föra tillbaka resultatet till huvuddisplayen Voorbeeld: Kopiëren van de waarde 123 van het hoofddisplay naar het sub-display, daar 4 bij optellen en het resultaat weer terugplaatsen op het hoofddisplay Eksempel: Kopiere verdien 123 fra hoveddisplayet til subdisplayet, legge til 4 der og** 

**deretter returnere resultatet til hoveddisplayet**

**Esimerkki: Kopioi arvo 123 päänäytöstä alinäyttöön, lisää siellä siihen 4 ja palauta sitten** 

**tulos päänäyttöön**

**Eksempel: For at kopiere værdien 123 fra hoveddisplayet til underdisplayet, lægge 4 til værdien dér og derefter kopiere resultatet tilbage til hoveddisplayet Exemplo: Para copiar o valor 123 do visor principal para o visor secundário, adicione 4 nesse ponto e depois devolva o resultado ao visor principal Пример: Скопировать значение 123 с основного дисплея на дополнительный** 

**дисплей, добавить к этому значению 4, и после этого вернуть результат на** 

**основной дисплей**

**Példa: A 123 értéket átmásolni az elsődleges kijelzőről a másodlagosra, 4-et hozzáadni ott, majd visszajuttatni az eredményt az elsődleges kijelzőre Příklad: Chcete-li zkopírovat hodnotu 123 z hlavního na vedlejší displej, tam k této** 

**hodnotě přičíst 4 a poté výsledek vrátit na hlavní displej, postupujte následujícím** 

**způsobem**

**Przykład: Aby skopiować liczbę 123 z wyświetlacza głównego do wyświetlacza pomocniczego, dodaj do niej 4 na wyświetlaczu pomocniczym, a następnie** 

∙ A value on the sub display is not cleared if calculator power is turned off by Auto Power Off.<br>• To clear a value from the sub display, press <u>[tou cato]</u> to make the sub display active ( **@ALG**<br>· indicator displayed),

**przenieś wynik na wyświetlacz główny**

**Main display Pantalla principal Ecran principal Hauptanzeige Display principale Huvuddisplay Hoofddisplay Hoveddisplay Päänäyttö Hoveddisplay Visor principal Основной дисплей Elsődleges kijelző Hlavní displej Wyświetlacz główny**

**AC** 123 **123. NOTE** 

 $\boxed{0.04 \text{ LCAIC}} \oplus 4 \ \boxed{=}$   $\boxed{}$ 

 $\boxed{\bigcirc}$  | 123. **NOTE** 123.

 $\boxed{\odot}$  127. **H 127. H 127.** 

**Sub display** Pantalla secundari **Ecran secondaire Nebenanzeige Display secondario Underdisplay Sub-display Subdisplay Alinäyttö Underdisplay Visor secundário Дополнительный дисплей Másodlagos kijelző Vedlejší displej Wyświetlacz pomocniczy**

each step is shaded.

• El valor de la pantalla secundaria no se elimina si se apaga la calculadora con la función de

h this manual, any time the contents of the main display and sub display are different from each •<br>other, the main display will be shown on the left and the sub display on the right. When both<br>displays are being used for

apagado automático.<br>• Para eliminar un valor de la pantalla secundaria, presione  $\overline{000}$  para colocar la pantalla<br>• secundaria en estado activo (indicador  $\overline{020}$  exhibido), y luego presione  $\overline{06}$ ).<br>• En este ma

pantalla inactiva en cada paso se muestra en gris.

l'affichage de l'écran inactif à chaque étape est en gris.

während jeden Schrittes schattiert dargestellt.

display inattivo nel passaggio in questione è illustrata in grigio.

skuggad.

• Een waarde op het sub-display wordt niet gewist wanneer de stroom van de calculator door de<br>- automatische stroomonderbrekingsfunctie wordt uitgeschakeld.<br>• Voor het wissen van een waarde van het sub-display, moet u op <u></u>

display actief is (de **GALG** indicator verschijnt) en vervolgens op **[**ac] drukken.<br>• In deze gebruiksaanwijzing wordt het hoofddisplay links en het sub-display rechts getoond<br>indien de inhoud van het hoofddisplay en sub-d

een berekening worden gebruikt, is de afbeelding van het inactieve display tijdens iedere stap grijs gekleurd.

∙ En verdi på subdisplayet slettes ikke hvis kalkulatoren slås av gjennom automatisk strømavslag.<br>• For å slette en verdi fra subdisplayet trykker du på <u>⊚ω⊾ο⊾o</u>} for å gjøre subdisplayet aktivt<br>- (indikatoren **@159** vis

• I denne håndboken vil, hvis innholdet i hoveddisplayet og subdisplayet er forskjellige fra hverandre, hoveddisplayet vises til venstre og subdisplayet vises til høyre. Når begge displayene brukes til en kalkulering, er skjermavbildningen av displayet som er inaktivt i løpet av hvert trinn skygget.

• Alinäytön arvoa ei poisteta, jos automaattinen virrankatkaisu sammuttaa laskin • Kun haluat poistaa arvon alinäytöstä, tee alinäytöstä aktiivinen painamalla <u>[ພພ.cʌ.c</u>] ( <mark>CALG</mark>-<br>ilmaisin näkyy) ja paina sitten [ʌ͡ɡ].

• Um valor no visor secundário não é apagado se a alimentação da calculadora for desligada pela Função de desligamento automático.<br>• Para apagar um valor do visor secundário, prima [<u>បடைவே</u>] para tornar o visor secundário activo

# (indicador **(2009** apresentado), e depois prima (<u>20)</u>.<br>• Neste manual, sempre que os conteúdos do visor principal e do visor secundário forem<br>· diferentes um do outro, o visor principal será mostrado à esquerda e o visor

• Значение на дополнительном дисплее не установится в «0», если питание калькулятора выключено через функцию автоматического отключения питания. • Чтобы очистить экран дополнительного дисплея и установить его в значение «0», нажмите **[DUAL CALC**], чтобы сделать дополнительный дисплей активным (отобразится

индикатор <mark>GALC</mark> ), и после этого нажмите <u>[AC]</u> .<br>• В этом руководстве, всякий раз, когда содержание основного и дополнительного дисплеев будут отличаться друг от друга, основной дисплей будет показываться слева,<br>а дополнительный дисплей - с правой стороны. Когда для вычислений используются оба<br>дисплея, то скриншот дисплея, который не является акти

• Aina kun päänäytön ja alinäytön sisällöt poikkeavat toisistaan, päänäyttö näytetään vasemmalla ja alinäyttö oikealla tässä oppaassa. Kun laskentaan käytetään molempia näyttöjä, vaiheen aikana passiivisena olevan näytön kuva on varjostettu.

• En værdi i underdisplayet bliver ikke slettet, hvis den automatiske slukkefunktion slukker for strømmen til lommeregneren.

• Hvis du vil rvdde en værdi fra underdisplayet, skal du trykke på [DUALCALC] for at gøre underdisplayet aktivt (indikatoren **GATO** vises) og derefter trykke på <u>ko</u>].<br>• Når indholdet af hoveddisplayet og underdisplayet er forskellige fra hinanden, vises<br>hoveddisplayet til venstre og underdisplayet til højre i

przycisnąć klawisz [**k͡ɡ** .<br>• W niniejszej instrukcji obsługi za każdym razem, gdy zawartość wyświetlacza głównego różnić się będzie od zawartości wyświetlacza pomocniczego, zawartość wyświetlacza głównego<br>będzie przedstawiona po lewej, a pomocniczego po prawej stronie. Gdy przy obliczeniach<br>wykorzystywane są oba wyświetlacze, pole wyświetlac momencie, jest zaciemnione.

 $\blacksquare$  **Basic Calculations** 

Quando os dois visores estão a ser usados para um cálculo, a captura de ecrã do visor que está inactivo durante cada passo fica a sombreado.

- **K** Grundlæggende beregninger
- k **Cálculos básicos**
- **Базовые вычисления**
- k **Egyszerű számítások**

затеняться.

• A másodlagos kijelzőn lévő eredmény nem törlődik, ha a számológépet az automata kikapcsolás funkció kapcsolja ki.

• A másodlagos kijelzőn lévő érték törléséhez nyomja meg a <u>[ឈu cuc]</u> gombot a másodlagos<br>· kijelző aktívvá tételéhez (a <mark>GAG</mark> kijelzés látható), majd nyomja meg az [<u>AG]</u> gombot. • Ebben a kézikönyvben, ha az elsődleges és másodlagos kijelzőn lévő tartalom eltérő, az<br>elsődleges kijelző a bal, míg a másodlagos kijelző a jobb oldalon látható. Ha mindkét kijelzőt<br>használják egy számításhoz, a nem aktí

- $\blacksquare$  **Skatteutregninger**
- k **Verolaskutoimitukset**
- $\blacksquare$  **Afgiftsberegninger**
- $\blacksquare$  Cálculos de imposto
- $\blacksquare$  **Налоговые вычисления**
- k **Adószámítások**
- **B** Daňové výpočty
- $\blacksquare$  **Obliczanie podatków**
- **To set a tax rate**
- **Para ajustar una tasa de impuesto**

• Pokud je kalkulačka vypnuta prostřednictvím funkce automatického vypnutí, hodnota na vedlejším displeji zůstane zachována.

• Chcete-li vymazat hodnotu na vedlejším displeji, stiskem tlačítka **DUAL CALC**) aktivujte vedlejší

displej (zobrazí se indikátor GALG) a poté stiskněte tlačítko @.<br>• Kdykoli se bude v této příručce obsah hlavního displeje lišit od vedlejšího displeje, bude hlavní

**Przykład: Stopa podatkowa = 10% EXECUTE:**  $AC \& O(SET)$  **SET**  $\boxed{W}$  (TAX RATE) SET 0. TAX Currently set tax rate / Tasa de impuesto establecida actualmente / Taux de taxe actuel / Gegenwärtig eingestellte Steuerrate / Aliquota d'imposta corrente/ Aktuell inställd skattesats / Huidige ingestelde belastingstarief / Aktuelt innstilt skattesats / Nykyinen veroprosentti / Aktuelt indstillet afgiftsprocent / Taxa de imposto actualmente definida / Установленная в настоящее время ставка налога / Aktuálisan beállított adómérték / Aktuálně nastavená sazba daně / Obecna stopa podatkowa **10**\*6 **%** (SET) **10. 10. TAX** % Newly set tax rate / Nueva tasa de impuesto / Nouveau taux de taxe / Neu eingestellter Steuerrate / Nuova aliquota d'imposta / Ny inställd skattesats / Nieuwe ingestelde belastingstarief / Nylig innstilt skattesats / Uusi veroprosentti / Until "SET" appears Hasta que aparezca "SET" Jusqu'à ce que « SET » apparaisse Bis .SET" erscheint Finché non appare "SET" Tills "SET" visas Totdat "SET" verschijnt Inntil «SET» vises Kunnes "SET" näkyy Indtil "SET" kommer frem Até que "SET" apareça пока не появится индикация «SET» Amíg "SET" meg nem jelenik<br>Až se objeví "SET"<br>Aż do ukazania się "SET"

displej zobrazen vlevo a vedlejší displej vpravo. Jsou-li pro výpočet používány oba displeje, je na snímku obrazovky neaktivní displej označen šedou výplní. • Przy wyłączeniu kalkulatora przez funkcję automatycznego wyłączania zasilania, wartość na

wyświetlaczu pomocniczym nie zostaje wykasowana.<br>• Aby wykasować wartość na wyświetlaczu pomocniczym, należy przycisnąć klawisz [<u>បԿ.CALC</u> w celu aktywowania wyświetlacza pomocniczego (wyświetli się wskaźnik CALG), a następni • Premere  $\overline{AC}$   $\overline{C}$  (TAX RATE) per visualizzare l'aliquota d'imposta corrente sul display secondario.

• Om du trycker på <a>[W+]</a>(TAX RATE) visas den aktuella inställda skattesatsen på underdisplayer

• Door een druk op [AC] [Me] (TAX RATE) wordt het huidige ingestelde belastingstarief op het subdisplay getoond.

• Ved å trykke på <a>[We]<br />
(TAX RATE) vises den aktuelt innstilte skattesatsen på subdisplayet. • **AG [III]** (TAX RATE) näyttää nykyisen veroprosentin alinäytössä.

• Hvis du trykker på <a>[III]</a>(TAX RATE), vises den aktuelt indstillede afgiftsprocent på underdisplayet.

• Premir <a>[We]<br />
TAX RATE) apresenta a taxa de imposto actualmente definida no visor secundário.

• Нажатие на <u>[AC] [III]</u> (TAX RATE) отображает на дополнительном дисплее установленную в настоящее время ставку налога.

k **Cálculos básicos** 

k **Calculs de base** 

 $\blacksquare$  Grundrechenarten

k **Calcoli di base** 

k **Grundläggande beräkningar** 

- $\blacksquare$  Basisberekeningen
- $\blacksquare$  **Grunnleggende beregninger**

 $\blacksquare$  **Peruslaskutoimitukset** 

• Przyciśnięcie klawiszy <a [W] (TAX RATE) spowoduje wyświetlenie obecnej stopy podatkowej na wyświetlaczu pomocniczym.

k **Základní výpočty** 

 $\blacksquare$  Podstawowe obliczenia

- \*6 Pour les taux égaux ou supérieurs à 1, vous pouvez saisir jusqu'à six chiffres. Pour les taux inférieurs à 1, vous pouvez saisir jusqu'à 10 ou 12 chiffres, y compris le 0 pour l'entier et les zéros d'en-tête (bien que six chiffres significatifs seulement puissent être spécifiés à compter de la gauche et du premier chiffre qui n'est pas un zéro).
- Exemples : 0,123456, 0,0123456, 0,000012345
- \*6 Für Werte größer als 1 können Sie bis zu sechs Stellen eingeben. Für Werte kleiner als<br>1 können Sie bis zu 10 oder 12 Stellen eingeben, einschließlich 0 für die ganzzahlige Stelle und<br>1 vorangestellte Nullen (aber nur s Beispiele: 0,123456, 0,0123456, 0,000012345
- \*6 Per aliquote d'imposta di 1 o superiori, è possibile introdurre fino a sei cifre. Per aliquote d'imposta inferiori a 1 è possibile introdurre fino a 10 o 12 cifre, compreso lo 0 per la cifra intera e gli zero iniziali (anche se possono essere specificate soltanto sei cifre significative, conteggiate a partire da sinistra e iniziando con la prima cifra diversa da zero).
- Esempi: 0,123456; 0,0123456; 0,000012345
- för skattesatser på 1 eller högre går det att mata in upp till sex siffror. För skattesatser under 1 %\*<br>10 aår det att mata in 10 eller 12 siffror, inklusive 0 för heltalet och inledande nollor (det går dock<br>11 ant ange en siffran utöver noll)

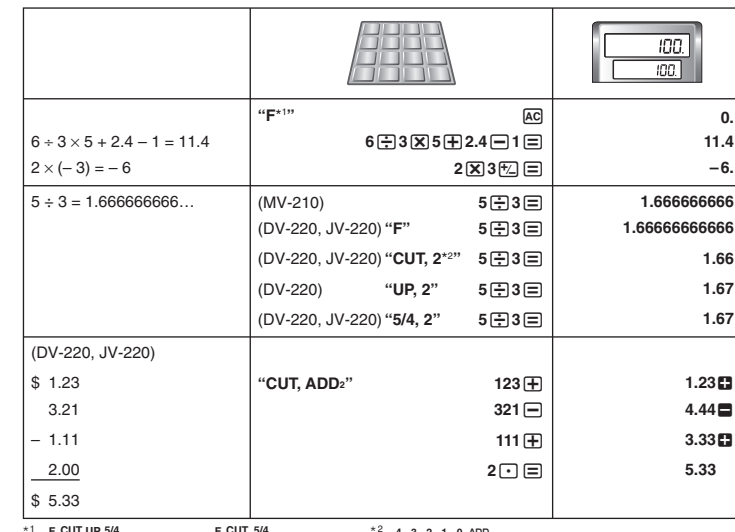

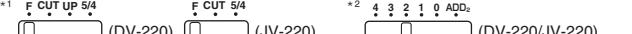

(DV-220) (JV-220) (DV-220/JV-220)

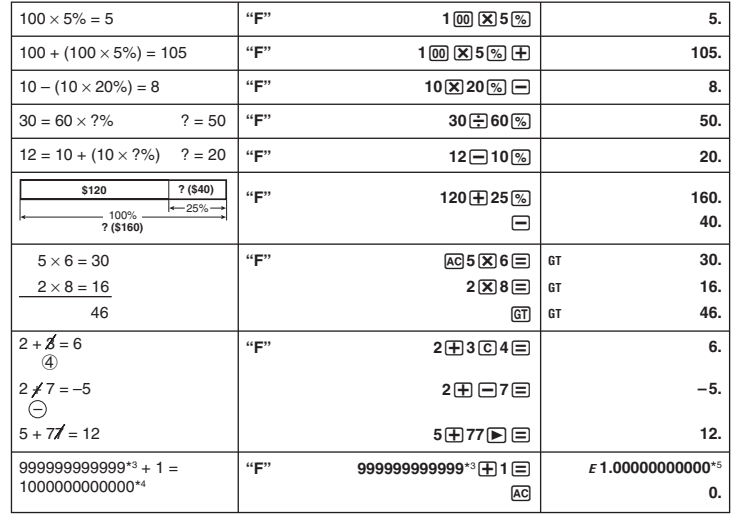

- \*6 Bij percentages die groter dan 1 zijn kunt u maximaal zes cijfers invoeren. Bij percentages kleiner dan 1 is het mogelijk om 10 of 12 cijfers te gebruiken inclusief de nul voor de komma en eventueel andere voorafgaande nullen (hoewel enkel zes signifi cante cijfers, geteld vanaf links en<br>beginnend met het eerste cijfer dat niet nul is, kunnen worden ingesteld). Voorbeelden: 0,123456, 0,0123456, 0,000012345
- \*6 For skattesatser som er 1 eller høyere kan du taste inn opp til seks sifre. For skattesatser som er lavere enn 1 kan du taste inn opp til 10 eller 12 sifre, inklusive 0 for heltall og ledende nulltall (men det kan angis kun seks signifikante sifre, tellet fra venstre og startende med første siffer som ikke er null).
- Eksempler: 0,123456, 0,0123456, 0,000012345
- \*6 Prosenttia 1 suuremmille kursseille voit syöttää maksimi kuusi numeroa. Prosenttia 1 pienemmille kursseille voit syöttää maksimi 10 tai 12 numeroa, mukaanlukien kokonaisosan 0 ja etunollat (vaikkakin ainoastaan kuusi merkittävää lukua, laskien vasemmalta ja alkaen äisestä ei-nollaluvusta, voidaan eritellä).

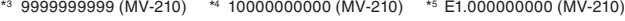

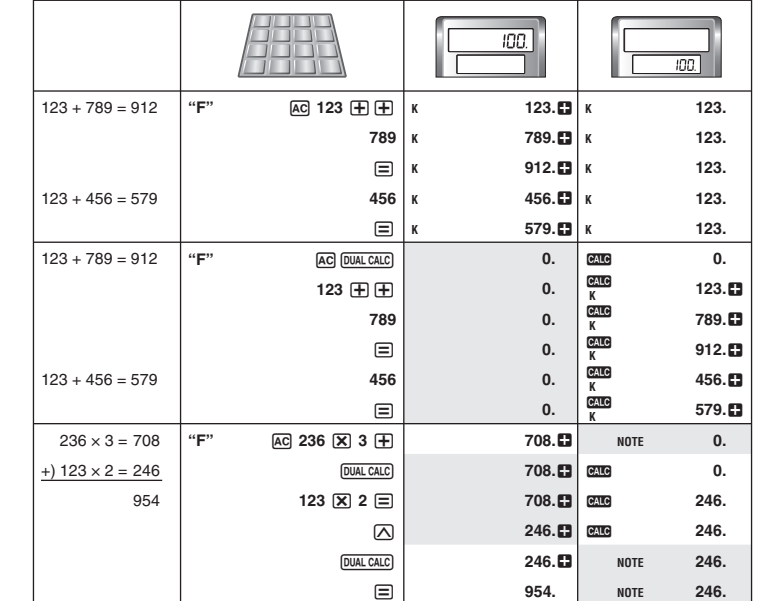

**K** Tax Calculations

 $\blacksquare$  Cálculos de impuesto

■ Calculs de taxes

**K** Steuerberechnungen

k **Calcoli di imposte** 

k **Skatteräkning** 

 $\blacksquare$  Berekenen van belasting

**• Pour spécifier un taux de taxe** 

- **Einstellen einer Steuerrate • Per impostare un'aliquota di imposta**
- 
- **Inställning av en skattesats**
- **Instellen van een belastingtarief • Innstilling av skattesats**
- **Veroprosentin määrääminen**
- **Fastsættelse af en afgiftsprocent**
- **Para definir uma taxa de imposto**
- **Задание ставки налога**
- **Az adókulcs beállítása**
- **Nastavení sazba daně**
- **Aby nastawiać stopę podatkową Example: Tax rate = 10%**

**Ejemplo: Tasa de impuesto = 10% Exemple : Taux de taxe = 10% Beispiel: Steuerrate = 10% Esempio: Aliquota dell'imposta = 10%** 

**Exempel: Skattesats = 10% Voorbeeld: Belastingpercentage = 10% Eksempel: Skattesats = 10% Esimerkki: Veroprosentti = 10% Eksempel: Afgiftsprocent = 10% Exemplo: Taxa de imposto = 10% Пример: ставка налога 10% Példa: Adókulcs = 10% Příklad: sazba daně = 10%** 

k **Conversion**  k **Conversión R** Conversion

- $\blacksquare$  Umrechnung
- $\blacksquare$  Conversione
- $\blacksquare$  Omvandling
- 
- $\blacksquare$  **Omrekening**
- **Konvertering K** Muunnos
- 
- $\blacksquare$  Omregning
- k **Conversão**
- **Преобразование**
- **Átszámítás**
- **R** Převody
- **Konwersja**

Ny indstillet afgiftsprocent / Taxa de imposto recentemente definida / Заново установленная ставка налога / Újonnan beállított adómérték / Nová sazba daně / Nowa stopa podatkowa

• Pressing  $AC$  (III) (TAX RATE) displays the currently set tax rate on the sub display.

Dieser Taschenrechner erlaubt das Einrichten von drei Umrechnungspaaren (EX1, EX2, EX3) für Währungen, Gewichte und Maßeinheiten usw

misure ecc. Med denna räknare kan du ställa in tre omvandlingspar (EX1, EX2, EX3) för valuta, vikt och mått

• Al presionar A S(TAX RATE) se muestra la tasa de impuesto actualmente establecida en la pantalla secundaria.

 $\bullet$  Appuyez sur  $\overline{\text{AG}}$   $\overline{\text{IM}}$  (TAX RATE) pour afficher le taux de taxe actuel sur l'écran secondaire. • Durch Drücken von AC MI (TAX RATE) wird die gegenwärtig eingestellte Steuerrate auf der Nebenanzeige einge

délky atd. Niniejszy kalkulator pozwala ustawić trzy pary konwersji (EX1, EX2, EX3) dla walut, wagi i ednostek miary itd

• Az AS(TAX RATE) megnyomására megjelenik az aktuálisan beállított adómérték a másodlagos kijelzőn.

• Stiskem tlačítka AS(TAX RATE) se na vedlejším displeji zobrazí aktuálně nastavená sazba daně.

\*6 For rates of 1 or greater, you can input up to six digits. For rates less than 1 you can input up to 10 or 12 digits, including 0 for the integer digit and leading zeros (though only six significant digits, counted from the left and starting with the first non-zero digit, can be specified). Examples: 0.123456, 0.0123456, 0.000012345

\*6 Para tasas de 1 o mayores, puede ingresar hasta seis dígitos. Para tasas menores de 1 puede ingresar hasta 10 ó 12 dígitos, incluyendo 0 para el dígito entero y ceros a la izquierda (aunque solamente se pueden especificar seis dígitos significantes, contados desde la izquierda y comenzando con el primer dígito que no sea cero).

Exemplo: Para configurar EX1 para a conversão da moeda entre dólares norte-america **(USD) e euros (EUR) quando a taxa de câmbio é de 1,464 USD por EUR Пример: Установить EX1 для пересчета валют между долларами США (USD) и евро (EUR), когда текущий обменный курс равен 1,464 USD за один EUR**

Ejemplos: 0,123456, 0,0123456, 0,000012345

Aktuellt inställt omvandlingsvärde / Huidige ingestelde koers / Aktuelt innstilt konverteringsverdi / Asetettu muunnosarvo / Aktuelt indstillet omregningsværdi Valor de conversão actualmente definido / Установленный в настоящее время коэффициен

• Каждое нажатие Ехсн) циклически повторяет отображение пар преобразований на дополнительном дисплее в последовательности EX1 ➞ EX2 ➞ EX3.

• Az FEXCHI minden egyes megnyomására a másodlagos kijelzőn lévő átszámítási párok között

• Each press of  $\overline{\text{EXCH}}$  cycles through the conversion pairs on the sub display in the sequence  $\text{EX1} \rightarrow \text{EX2} \rightarrow \text{EX3}$ . • Cada vez que presiona (EXCH) se alterna entre los pares de conversión en la pantalla<br>secundaria en la secuencia EX1 → EX2 → EX3. • Chaque fois que vous appuyez sur EXCH), l'affichage passe d'une conversion à l'autre sur

• Durch jedes Drücken von [EXCH] wird durch die Umrechnungspaare auf der Nebenanzeige in

• Premendo ripetutamente (EXCH) è possibile visualizzare in sequenza le coppie di conversione<br>sul display secondario nel seguente ordine: EX1 → EX2 → EX3. • För varje tryck på EXCH byter du mellan omvandlingsparen på underdisplayen i följden EX1 →

 $\bullet$  Hvert trykk på  $\overline{\textsf{exc}}$  veksler gjennom konverteringsparene på subdisplayet i rekkefølgen EX1

• Jokainen [EXCH]-painikkeen painallus selaa alinäytön muunnospareja järjestyksessä EX1 →

• Ved hvert tryk på  $\overline{\text{EXCH}}$  skiftes der mellem omregningsparrene på det underordnede display i

• Door iedere druk op EXCH worden de drie paar omrekeningen op het sub-display

Exempel: 0,123456, 0,0123456, 0,000012345

In de volgende voorbeelden is EX1 = 1,464 (1,464 USD per EUR), EX2 = 1,1223 (1,1223 EUR<br>per GBP) en EX3 = 0,453592 (0,453592 kg per Ib).\*®<br>• USD: Amerikaanse dollar, EUR: euro, GBP: Brits pond, kg: kilogram, Ib: pond **I de følgende eksemplene EX1 = 1,464 (1,464 USD per EUR), EX2 = 1,1223 (1,1223 EUR per** 

Esimerkkejä: 0,123456, 0,0123456, 0,000012345

\*6 For satser, som er 1 eller derover, kan du indtaste op til seks cifre. For satser, som er lavere end 1, kan du indtaste op til 10 eller 12 cifre, inklusive 0 for heltallet og foregående nuller (dog kan kun seks betydende cifre, regnet fra venstre og begyndende med det første ciffer, der ikke er nul, specificeres).

Eksempler: 0,123456, 0,0123456, 0,000012345

Nos exemplos que se seguem EX1 = 1,464 (1,464 USD por EUR), EX2 = 1,1223 (1,1223 EUR<br>por GBP) e EX3 = 0,453592 (0,453592 kg por Ib).\*'°<br>• USD: dólares norte-americanos, EUR: euros, GBP: libras esterlinas, kg: quilogramas, **В приведенных ниже примерах коэффициенты преобразований соответствующих пар равны: EX1 = 1,464 (1,464 USD за один EUR), EX2 = 1,1223 (1,1223 EUR за один GBP), и EX3 = 0,453592 (0,453592 кг за один фунт).\*10** • USD: доллары США, EUR: евро, GBP: фунты стерлингов, кг: килограммы

\*6 Para taxas de 1 ou maiores, pode introduzir até seis dígitos. Para taxas menores do que 1, pode introduzir até 10 ou 12 dígitos, incluindo 0 para o dígito inteiro e zeros não-significativos (embora apenas seis dígitos significativos, contados a partir da esquerda e começando com o primeiro dígito não zero, possam ser especificados). Exemplos: 0,123456, 0,0123456, 0,000012345

\*6 Если ставка 1 и выше, можно ввести до 6 цифр. Если ставка ниже 1, можно ввести до 10 или 12 цифр, включая 0 в качестве целого и начальные ноли (но только 6 значащих цифр, считая слева с первой цифры, отличной от ноля).

> **AC** 110 **EXCH EXCH 110. EX 2 RATE** 1.1223 T**(÷EX RATE) EXCH 98.01**\*13 **EX 2 RATE 1.1223**

 **<u>AC</u> 10 EXCH EXCH EXCH EXCH 10. EX** 3 RATE **0.453592 EXAMPLE 12.54 EXCH 4.54**\*14 **EX 3 RATE 0.453592** 

Примеры: 0,123456, 0,0123456, 0,000012345

- \*6 1 vagy nagyobb adókulcsoknál legfeljebb hat számjegyet adhat meg. 1-nél kisebb adókulcsoknál legfeljebb 10 vagy 12 számjegyet adhat meg, beleértve az egész számjegyhez való 0-t és a vezető nullákat (csak hat értékes jeggyel, balról számítva és az első nem nulla számjeggyel kezdve adható meg).
- Példák: 0,123456, 0,0123456, 0,000012345
- \*6 Pro sazbu daně s hodnotou 1 a vyšší lze vložit až šest míst. Pro sazbu daně menší než 1 lze vložit až 10 nebo 12 míst včetně 0 na integerovém místě (před desetinnou čárkou) a nuly na čele za desetinnou čárkou (lze specifikovat pouze šest platných míst počítáno zleva a započato na prvním nenulovém místě).
- Příklady: 0,123456, 0,0123456, 0,000012345

Until "SET" appears Hasta que aparezca "SET" Jusqu'à ce que « SET » apparaisse

Bis "SET" erscheint Finché non appare "SET" Tills "SET" visas Totdat "SET" verschijnt Inntil «SET» vises Kunnes "SET" näkyy Indtil "SET" kommer frem Até que "SET" apareça

пока не появится индикация «SET» Amíg "SET" meg nem jelenik Až se objeví "SET"<br>Aż do ukazania się "SET"

\*6 Dla stawek z 1 lub większych, możesz wprowadzać do 6 cyfr. Dla stawek mniejszych niż 1, możesz wprowadzać do 10 lub 12 cyfr, włącznie z 0 dla liczb całkowitych i pierwszych zer<br>(niemniej jednak może być wyszczególnione jedynie sześć cyfr znaczących, liczonych od lewej<br>strony i rozpoczynających się od cyfry, k Przykłady: 0,123456, 0,0123456, 0,000012345

- 
- • **Tax Calculation Examples (Tax Rate=10%)**  • **Ejemplos de cálculo de impuesto (Tasa de impuesto=10%)**
- • **Exemples de calculs de taxes (taux de taxe=10%)**
- • **Beispiele für die Steuerberechnung (Steuerrate=10%)**
- 
- • **Esempi di calcoli di imposte (Aliquota dell'imposta=10%)**  • **Exempel på skatteräkning (Skattesats=10%)**

• **Voorbeelden van belastingberekeningen (Belastingpercentage=10%)** 

- • **Eksempler på skatteutregninger (skattesats=10%)**
- • **Esimerkkejä verolaskutoimituksista (veroprosentti=10%)**
- • **Eksempler på afgiftsberegninger (Afgiftsprocent=10%)**

**"F"** A **1** # **0** z **COST 1**'**000. SELL MAR % - - - 2** # **0** x **SELL 2'000. MAR % 50.** v **MAR % 50. MAR 1**'**000.** F **MAR 1**'**000. COST 1**'**000.** F **COST 1**'**000. SELL 2'000.** F **SELL 2'000. MAR % 50.**  $\nabla$  **MAR%** 50. **MAR 1**'000.

• **Exemplos de cálculo de imposto (Taxa de imposto=10%)**  • **Примерьı налоговьıх вьıчислений (ставка налога 10%)** 

• **Adószámítási példák (Adókulcs=10%)** 

• **Příklady daňových výpočtů (sazba daně=10%)**  • **Przykłady obliczeń podatku (stopa podatkowa=10%)**

**"F"** A **150** x **SELL 150. COST MAR% - - - 30**  $\overline{u}$  **MAR** % **30. COST 105.** 

> z **COST 105. SELL 150.**  $\boxed{\bigcirc}$  SELL 150. MAR % 30.  $\boxed{\vee}$  **MAR** % 30. **MAR** 45.  $\boxed{\bigcirc}$  **MAR** 45.  $\boxed{\text{cost}}$  105.  $\boxed{\odot}$   $\boxed{\text{cost}}$  105. SELL 150.

■ Költség (C), eladási ár (S), haszonkulcs (M), haszonkulcs

■ Custo (C), preço de venda (S), margem (M), quantia da

■ Kosten (C), Verkaufspreis (S), Gewinnspanne (M),

■ Kostnad (C), försäljningspris (S), marginal (M),

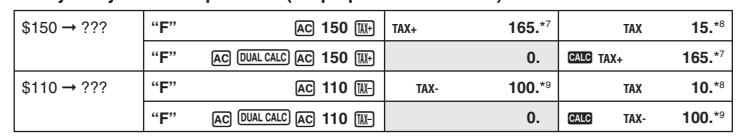

rice-plus-tax / Precio más impuesto / Prix toutes taxes comprises / Preis-plus-Steuer / Prezzo più imposta / Pris"<br>теd skatt / Prismed-afgift / Preço-mais-imposto / uena c<br>налогом / Ár + adó / Cena s daní / Cena z podatki

Podatek<br>°° Price-less-tax / Precio menos impuestos / Prix hors taxes / Preis-minus-Steuer / Prezzo meno imposta / Pris utan<br>skatt / Prijs minus belasting / Pris uten skatt / Veroton hinta / Pris-uden-afgift / Preço-menos-i

This calculator lets you set up three conversion pairs (EX1, EX2, EX3) for currency, weights and measures, etc.

Esta calculadora permite configurar tres pares de conversión (EX1, EX2, EX3) para divisas, pesos y medidas, etc.

Cette calculatrice vous permet de paramétrer un maximum de trois paires de conversion (EX1, EX2, EX3) pour les devises, les poids et les mesures, etc.

La calcolatrice consente di impostare tre coppie di conversione (EX1, EX2, EX3) per valute, pesi,

osv.

Met deze calculator kunt u drie paar omrekeningen (EX1, EX2, EX3) voor koersen, gewichten, maten, etc. instellen.

Denne kalkulatoren gjør at du kan sette opp tre konverteringspar (EX1, EX2, EX3) for valutaenhet, vekt og mål osv.

Voit määrittää laskimeen kolme muunnosparia (EX1, EX2, EX3) valuuttoja, painoja, mittoja yms. varten.

• Cada pressão de  $\overline{\text{EXCH}}$  apresenta os pares de conversão no visor secundário de acordo com a sequência EX1 → EX2 → EX3.

rækkefølgen EX1  $\rightarrow$  EX2  $\rightarrow$  EX3.

Lommeregneren gør det muligt at indstille op til tre omregningspar (EX1, EX2, EX3) for valuta, vægt og mål osv.

■ Cost (C), Selling Price (S), Margin (M), Margin Amount (MA) ■ Costo (C), precio de venta (S), margen (M), importe de margen

■ Coût (C), prix de vente (S), marge (M), montant de la marge

■ Costo (C), prezzo di vendita (S), margine (M), ammontare del

■ Kostprijs (C), verkoopprijs (S), winst (M), winstbedrag (MA) Kostnad (C), salgspris (S), margin (M), marginbeløp (MA) ■ Kustannukset (C), myyntihinta (S), voitto (M), voittosumma

■ Omkostning (C), salgspris (S), fortjeneste (M), fortjeneste

■ Стоимость (С), продажная цена (S), розничная наценка

■ Náklady (C), prodejní cena (S), marže (M), hodnota marže (MA) ■ Koszt (C), cena sprzedaży (S), marża (M), kwota marży (MA)

Esta calculadora permite-lhe configurar três pares de conversão (EX1, EX2, EX3) para moedas, pesos e medidas, etc.

Этот калькулятор позволяет вам устанавливать три пары преобразований (EX1, EX2, EX3) для валют, мер и весов, и т.д. Ez a számológép legfeljebb három átszámítási pár (EX1, EX2, EX3) beállítását teszi lehetővé pl.

pénznemhez, mértékegységekhez stb. Tato kalkulačka umožňuje nastavit tři konverzní páry (EX1, EX2, EX3) pro měnu, hmotnosti a

- • **To setup a conversion pair**
- • **Para configurar un par de conversión**
- • **Pour paramétrer une paire de conversion**  • **Einrichten eines Umrechnungspaares**
- • **Per impostare una coppia di conversione**
- • **För att ställa in ett omvandlingspar**
- • **Instellen van een paar omrekeningen**
- • **Slik stiller du inn et konverteringspar**
- • **Muunnosparin määrittäminen**  • **Sådan indstilles et omregningspar**
- • **Para configurar um par de conversão**
- **Как установить пару преобразований**
- **Átszámítási pár beállításához**
- **Nastavení konverzního páru**  • **Ustawianie pary konwersji**
- **Example: To set up EX1 for currency conversion between U.S. dollars (USD) and euros (EUR) when the current rate is 1.464 USD per EUR**
- **Ejemplo: Para configurar EX1 para la conversión de divisas entre dólares estadounidenses (USD) y euros (EUR) cuando la tasa de conversión actual es 1,464 USD por EUR**
- **Exemple : Pour paramétrer EX1 pour la conversion de dollars (USD) en euros (EUR) au taux de 1,464 USD pour 1 EUR**
- **Beispiel: Einrichten von EX1 für eine Währungsumrechnung zwischen US-Dollar (USD) und Euro (EUR) bei einem Umrechnungskurs von 1,464 USD pro EUR**
- **Esempio: Per impostare la coppia EX1 per la conversione tra dollari USA (USD) ed euro (EUR) con tasso di conversione pari a 1,464 USD per 1 EUR**
- **Exempel: För att ställa in EX1 för valutaomvandling mellan US-dollar (USD) och euro (EUR) när den aktuella kursen är 1,464 USD per EUR Voorbeeld: Instellen van EX1 voor het omrekenen van Amerikaanse dollars (USD) en euro's**
- **(EUR) met een huidige koers van 1,464 USD per EUR**
- **Eksempel: Stille inn EX1 for valutakonvertering mellom amerikanske dollar (USD) og euro (EUR) når den aktuelle kursen er 1,464 USD per EUR**
- **Esimerkki: EX1 määritetään valuuttamuunnokseen Yhdysvaltain dollareiden (USD) ja eurojen (EUR) välillä, kun vaihtokurssi on 1,464 USD = 1 EUR**

**Eksempel: For at indstille EX1 for omregning af valuta mellem amerikanske dollar (USD) og euro (EUR), når den aktuelle kurs er 1,464 USD pr. EUR**

**Példa: Az EX1 beállítása pénznem-átszámításhoz USA dollár (USD) és euró (EUR) között,** 

**amikor az aktuális árfolyam 1,464 USD = 1 EUR**

**Příklad: Nastavení EX1 na měnový převod mezi americkými dolary (USD) a eury (EUR), je-li aktuální kurs 1,464 USD / 1 EUR Przykład: Ustawianie konwersji EX1 dla dolara amerykańskiego (USD) i euro (EUR), przy** 

**EXECUTE AGENCIES SET D.** --

 $\overline{EXCH}$  SET EXCH **2. 2. CONFIDENT 2. CONFIDENT 2. CONFIDENT 2. CONFIDENT 2. CONFIDENT 2. CONFIDENT 2. CONFIDENT 2. CONFIDENT 2. CONFIDENT 2. CONFIDENT 2. CONFIDENT 2. CONFI** 

**1.464 <b>\ 6 (SET)** EXCH **1.464 EX1 RATE 1.464** 

Заново установленный коэффициент преобразования

Currently set conversion value

**obecnym przeliczeniu 1,464 USD na euro**

 Valor de conversión configurado actualmente / Valeur de conversion actuelle / Gegenwärtig eingestellter Umrechnungswert / Valore di conversione corrente /

преобразования /

Aktuálisan beállított átváltási érték / Aktuálně nastavený kurs / Obecna wartość konwersji

Newly set conversion value / Nuevo valor de conversión / Nouvelle valeur de conversion / Neu eingestellter Umrechnungswert / Nuovo valore di conversione / Nytt inställt omvandlingsvärde / Nieuwe ingestelde koers / Nylig innstilt konverteringsverdi / Uusi muunnosarvo / Ny indstillet omregningsværdi / Valor de conversão recentemente definido /

> Újonnan beállított átváltási érték / Nově nastavený kurs / Nowa wartość konwersji

l'écran secondaire selon la séquence EX1 ➞ EX2 ➞ EX3.

der Reihenfolge EX1 ➞ EX2 ➞ EX3 gewechselt.

• Každým stiskem tlačítka (EXCH) se na vedlejším displeji zobrazuje další konverzní pár v pořadí<br>EX1 → EX2 → EX3.

achtereenvolgend geactiveerd van EX1 ➞ EX2 ➞ EX3.

lépkedhet EX1 ➞ EX2 ➞ EX3 sorrendben.

• **Performing Conversions** 

• **Realización de conversiones** 

- • **Exécution de conversions**
- • **Vornehmen von Umrechnungen**  • **Esecuzione di conversioni**

• **Utföra omvandlingar** 

 $EX2 \rightarrow EX3$ 

 $\rightarrow$  EX2  $\rightarrow$  EX3.

 $EX2 \rightarrow EX3$ 

- • **Omrekenen**
- • **Utføre konverteringer**

• **Muunnosten tekeminen**  • **Gennemførelse af omregninger**  • **Realizar conversões** 

• **Выполнение преобразований** 

• **Átváltások végézése** • **Provádění převodů**

• **Konwersja walut i innych jednostek**

**In the following examples EX1 = 1.464 (1.464 USD per EUR), EX2 = 1.1223 (1.1223 EUR per** 

**GBP), and EX3 = 0.453592 (0.453592 kg per lb).\*10**

• USD: U.S. dollars, EUR: euros, GBP: pounds sterling, kg: kilograms, lb: pounds

**En los ejemplos siguientes EX1 = 1,464 (1,464 USD por EUR), EX2 = 1,1223 (1,1223 EUR por GBP) y EX3 = 0,453592 (0,453592 kg por lb).\*10** • USD: Dólares estadounidenses, EUR: Euros, GBP: Libras esterlinas, kg: Kilogramos, lb: Libras **Dans les exemples suivant, EX1 = 1,464 (1,464 USD pour un EUR), EX2 = 1,1223 (1,1223 EUR** 

**pour une GBP) et EX3 = 0,453592 (0,453592 kg pour une lb).\*10** • USD : dollar américain, EUR : euro, GBP : livre sterling, kg : kilogramme, lb : livre

**Bei den folgenden Beispielen: EX1 = 1,464 (1,464 USD pro EUR), EX2 = 1,1223 (1,1223 EUR** 

**pro GBP) und EX3 = 0,453592 (0,453592 kg pro lb).\*10** • USD: US-Dollar, EUR: Euro, GBP: Britisches Pfund, kg: Kilogramm, lb: Pfund

**Negli esempi seguenti EX1 = 1,464 (1,464 USD per 1 EUR), EX2 = 1,1223 (1,1223 EUR per 1** 

**GBP) e EX3 = 0,453592 (0,453592 kg per 1 lb).\*10** • USD: dollaro USA, EUR: euro, GBP: sterlina, kg: chilogrammo, lb: libbra

**I följande exempel är EX1 = 1,464 (1,464 USD per EUR), EX2 = 1,1223 (1,223 EUR per GBP),** 

**och EX3 = 0,453592 (0,453592 kg per lb).\*10** • USD: US-dollar, EUR: euro, GBP: brittiska pund, kg: kilogram, lb: skålpund

**GBP) og EX3 = 0,453592 (0,453592 kg per lb).\*10** • USD: Amerikanske dollar, EUR: euro, GBP: engelske pund, kg: kilogram, lb: pund **Seuraavissa esimerkeissä EX1 = 1,464 (1,464 USD = 1 EUR), EX2 = 1,1223 (1,1223 EUR = 1** 

**GBP) ja EX3 = 0,453592 (0,453592 kg = 1 lb).\*10**

• USD: Yhdysvaltain dollari, EUR: euro, GBP: Ison-Britannian punta, kg: kilogramma, lb: pauna **I de følgende eksempler er EX1 = 1,464 (1,464 USD pr. EUR), EX2 = 1,1223 (1,1223 EUR pr.** 

**GBP) og EX3 = 0,453592 (0,453592 kg pr. lb).\*10** • USD: amerikanske dollar, EUR: euro, GBP: pund sterling, kg: kilogram, lb: pund

**Az alábbi példákban EX1 = 1,464 (1,464 USD = 1 EUR), EX2 = 1,1223 (1,1223 EUR = 1 GBP) és** 

**EX3 = 0,453592 (0,453592 kg = 1 lb).\*10** • USD: USA dollár, EUR: euró, GBP: fontsterling, kg: kilogramm, lb: font

**V následujících příkladech EX1 = 1,464 (1,464 USD / 1 EUR), EX2 = 1,1223 (1,1223 EUR / 1** 

**GBP) a EX3 = 0,453592 (0,453592 kg / 1 lb).\*10** • USD: americké dolary, EUR: euro, GBP: libry šterlinků, kg: kilogramy, lb: libry

**W poniższych przykładach EX1 = 1,464 (1,464 USD na EUR), EX2 = 1,1223 (1,1223 EUR na** 

100 EUR → \$ ?  $|$  "5/4, 2"<sup>\*11</sup> AC 1 [00] EXCH] 1 100. EX1 RATE 1.464

\*'<sup>6</sup> EX1, EX2, and EX3 conversion values are provided here as representative examples only.<br>\*" Los valores de conversión de EX1, EX2 y EX3 se incluyen únicamente como ejemplos representativos.<br>\*" Les valeurs de conversión

\*"® De EX1, EX2 en EX3 waarden voor het omrekenen zijn uitsluitend voorbeelden voor de uitleg.<br>\*"® EX1, EX2 og EX3 konverteringsverdier er her kun gitt som representative eksempler.<br>\*"® Muunnosarvot EX1, EX2 ja EX3 ovat t

**GBP), oraz EX3 = 0,453592 (0,453592 kg na lb).\*10**

110 EUR → GBP ? <sup>4</sup>5/4, 2<sup>"</sup>

• USD: dolar amerykański, EUR: euro, GBP: funt szterling, kg: kilogramy, lb: funty

• Każde przyciśnięcie klawisza (EXCH) umożliwia przechodzenie przez kolejne pary konwersji na<br>wyświetlaczu pomocniczym w kolejności EX1 → EX2 → EX3.

S**(×EX RATE) EXCH 146.40**\*12 **EX1 RATE 1.464**

10 lb ➞ ? kg **"5/4, 2"**\*11

репрезентативных примеров.

\*10 Az itt megadott EX1, EX2 és EX3 átszámítási értékek csupán szemléltető példaként szerepelnek. \*10 Hodnoty EX1, EX2 a EX3 uvedené výše jsou pouze reprezentativní příklady. \*10 W niniejszym przykładzie wartości konwersji EX1, EX2 oraz EX3 mają wyłącznie charakter pomocniczy. \*11 DV-220, JV-220 \*12 146.4 (MV-210) \*13 98.01300899 (MV-210) \*14 4.53592 (MV-210)

**(MA)**

**(MA)**

**Gewinnspannenbetrag (MA)**

**margine (MA)**

**marginalbelopp (MA)**

**(MA)**

**(beløb) (MA)**

**margem (MA)**

**(M), сумма розничной наценки (MA)**

**mértéke (MA)**

S (\$2000)

C (\$1000) M? (50%) MA? (\$1000)

S? (\$200)

M (40%) MA? (\$80)

**"F"** A **120** z **COST 120. SELL MAR % - - - 40**  $\overline{MAB}$  **| MAR % 40.** SELL **200.** x **SELL 200. MAR % 40.** G **COST 120. SELL 200.**  $\boxed{0}$  **MAR 80. COST 120.**  $\boxed{\triangle}$  **MAR**  $\%$  40. **MAR** 80. G **SELL 200. MAR % 40.**

C? (\$105)

S (\$150)

M (30%) MA? (\$45)

 $C$  (\$120)

Manufacturer:

CASIO COMPUTER CO., LTD.

6-2, Hon-machi 1-chome, Shibuya-ku, Tokyo 151-8543, Japan

Responsible within the European Union:

CASIO EUROPE GmbH

 $(ML)$ Batterij niet weggooien, maar inleveren als KCA

Casio-Platz 1, 22848 Norderstedt, Germany